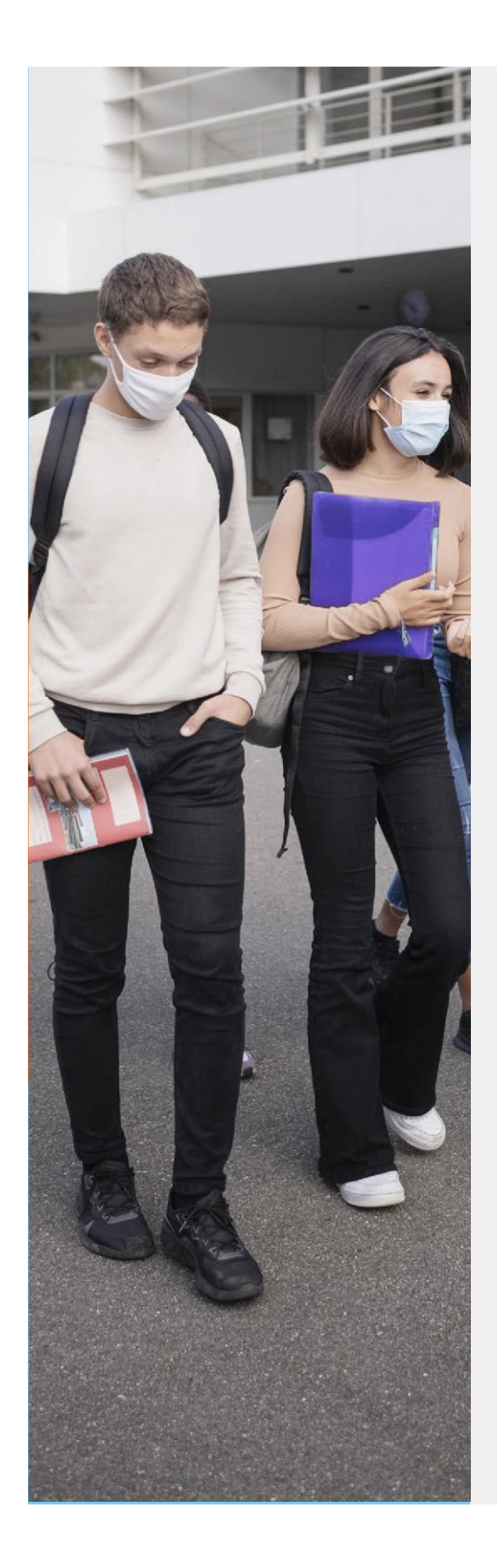

# **Téléservice Orientation en 3<sup>e</sup>**

**Phase définitive d'orientation**

**A MINISTÈRE DE L'ÉDUCATION NATIONALE,** DE LA JEUNÉSSE **ET DES SPORTS** Liberté

Eigalité<br>Égalité<br>Fraternité

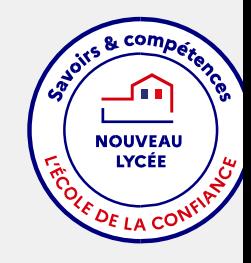

Année scolaire 2020-2021

**Ce guide vous présente le déroulement de la saisie des choix définitifs d'orientation.**

**Les modalités de connexion au téléservice sont identiques pour la phase provisoire et la phase définitive de la procédure d'orientation.**

**Chaque phase peut être gérée par un représentant légal différent. Les choix définitifs peuvent ainsi être saisis par le parent qui n'a pas fait la saisie en phase provisoire. Une phase renseignée par un représentant ne peut en revanche être modifiée que par ce représentant. Les saisies effectuées sont en lecture seule pour le second parent et l'élève.**

## **ATTENTION !!!** OUVERTURE DU TELESERVICE ORIENTATION OUVERT **JUSQU'AU 31 MAI 2021 (délai de rigueur)**

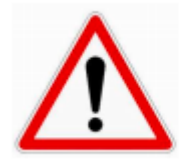

# En cas de difficultés pour la saisie des voeux, contacter le collège :

Par mail: ce.0670107C@ac-strasbourg / Par téléphone : 03 88 59 69 10

# **1. Connexion au téléservice**

Connexion à Scolarité Services avec le compte EduConnect.

### **Adresse : https : //teleservice.ac-strasbourg.fr**

Après la connexion, choisir **ORIENTATION** parmi les services proposés à gauche de l'écran SCOLARITÉ SERVICES

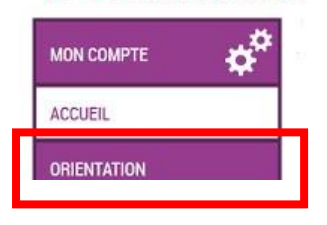

# **2. Saisie des choix définitifs (avant le …..)**

La saisie des choix définitifs est possible **uniquement après avoir accusé réception de l'avis du conseil de classe pour la phase provisoire.** Si le parent qui a saisi les intentions provisoires n'a pas accusé réception de l'avis du conseil de classe, le parent qui se connecte pour la phase définitive doit le faire avant de pouvoir saisir les choix définitifs d'orientation.

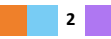

**La saisie des choix définitifs suit le même déroulement que la saisie des intentions provisoires, que ce soit pour la 2de générale et technologique - 2 de STHR ou la voie professionnelle.**

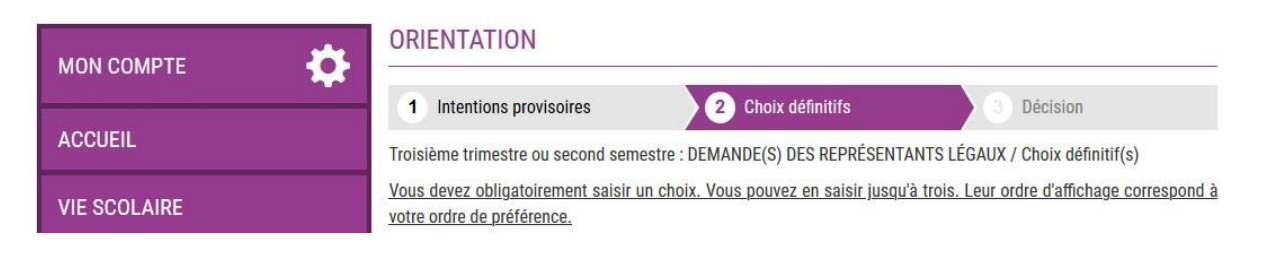

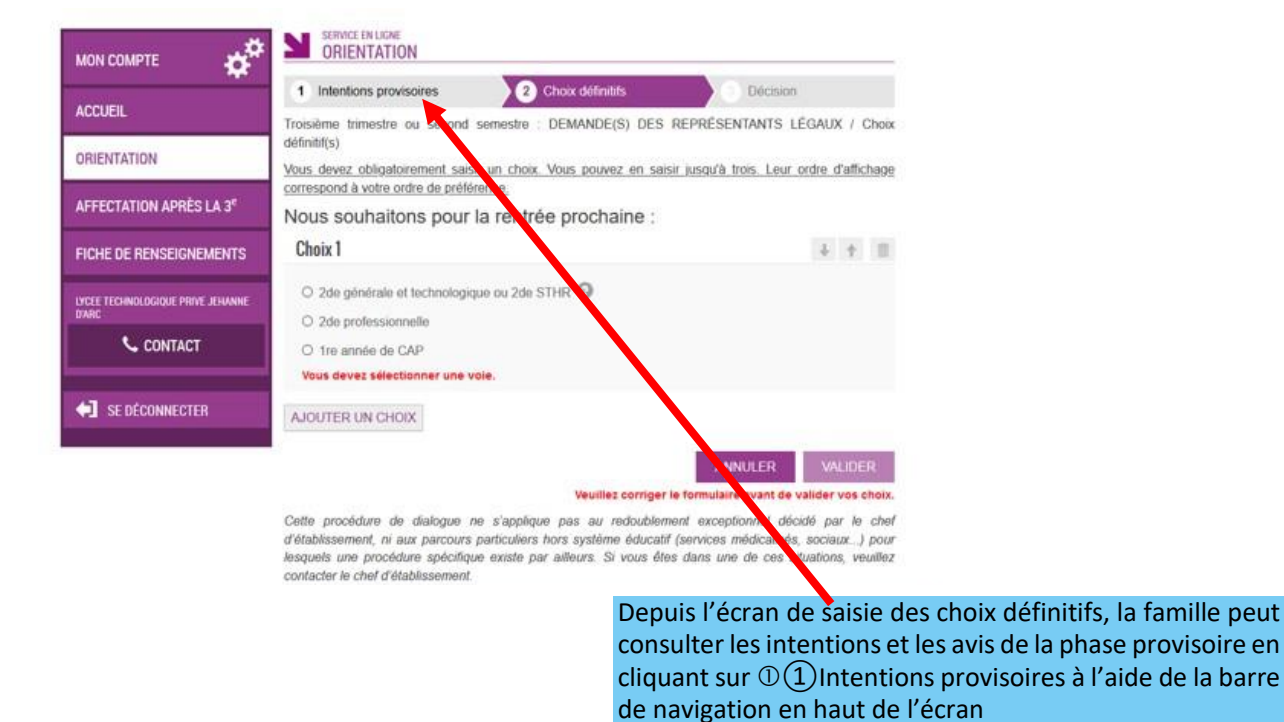

**Le représentant légal peut modifier les vœux jusqu'à la fermeture du téléservice (voir date ci-dessus)**

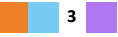

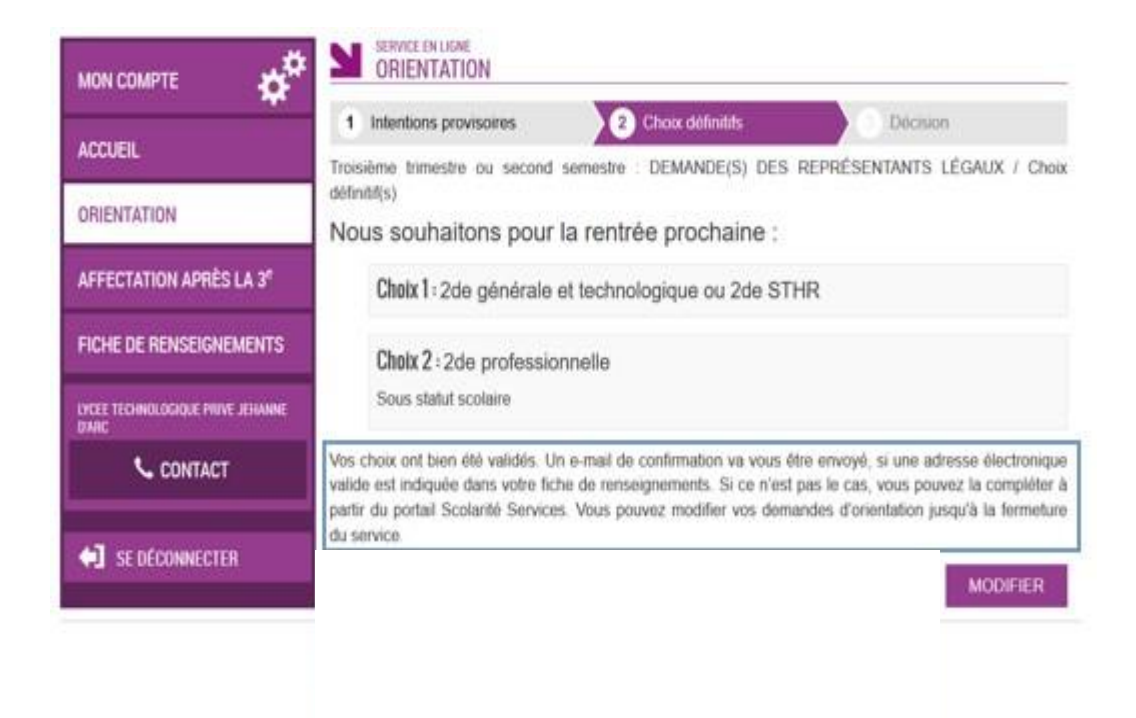

# **3. Validation des choix définitifs**

Un récapitulatif est affiché après la validation de la saisie des choix définitifs.

**Seul le représentant** ayant saisi les choix peut apporter des modifications. Les choix saisis sont en consultation pour l'autre représentant légal et l'élève.

**Un message électronique récapitulatif est envoyé aux deux représentants légaux, lorsque celui qui a effectué ou modifié la saisie se déconnecte de sa session.**

Si le représentant légal ne valide pas les choix saisis, ceux- ci ne seront pas enregistrés.

### **Message électronique reçu par le représentant légal qui a effectué la saisi**

Objet : [ORIENTATION] Saisie des choix définitifs d'orientation

Bonjour.

Suite à la démarche que vous avez effectuée en ligne le 19/01/2021 à 17:02:28, nous vous confirmons par cet email que votre (vos) choix définitif(s) a (ont) bien été enregistré(s) pour l'élève Prénom NOM.

En voici le récapitulatif :

- Choix 1 : 2de générale et technologique ou 2de STHR
- Choix 2 : 2de professionnelle  $\ddot{\phantom{a}}$

Sous statut scolaire

Vous pouvez encore faire des modifications jusqu'à la fermeture du service Orientation (date qui vous a été transmise par votre établissement)

Bien cordialement,

Coordonnées de l'établissement

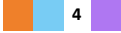

### **Message électronique reçu par le représentant légal qui n'a pas effectué la saisie**

Objet : [ORIENTATION] Saisie des choix définitifs d'orientation

#### Bonjour,

Suite à la démarche effectuée en ligne le 19/01/2021 à 17:02:28 par Prénom NOM du représentant qui a effectué la saisie, nous vous informons par cet email que l'(les) choix définitif(s) a (ont) bien été enregistré(s) pour l'élève Prénom NOM

En voici le récapitulatif :

- · Choix 1 : 2de générale et technologique ou 2de STHR
- Choix 2 : 2de professionnelle

#### Sous statut scolaire

Il est possible d'apporter des modifications jusqu'à la fermeture du service Orientation (date qui vous a été transmise par votre établissement), en vous rapprochant du responsable qui a saisi la demande. En cas de désaccord, veuillez contacter immédiatement le chef d'établissement.

Bien cordialement.

Coordonnées de l'établissement

S'il souhaite apporter des modifications, **le parent qui n'a pas saisi la demande** est invité à se rapprocher du représentant légal qui a saisi les choix et, en cas de désaccord, il lui est demandé de prendre l'attache du chef d'établissement

### **4. Consultation et réponse aux propositions du conseil de classe**

# **ATTENTION !!! Le téléservice Orientation (permettant de saisir les vœux d'Orientation) fermera le 31 mai 2021. Les vœux doivent être saisis avant cette date.**

**Le parent qui a saisi les choix doit répondre aux propositions du conseil de classe :** 

**-** en **acceptant** une ou plusieurs voies pour lesquelles le conseil de classe a répondu « oui » ou une OU plusieurs des voies non demandées par la famille mais proposées par le conseil de classe

**-** en **refusant** toutes les propositions du conseil de classe.

#### **VOIR FLECHE ROUGE**

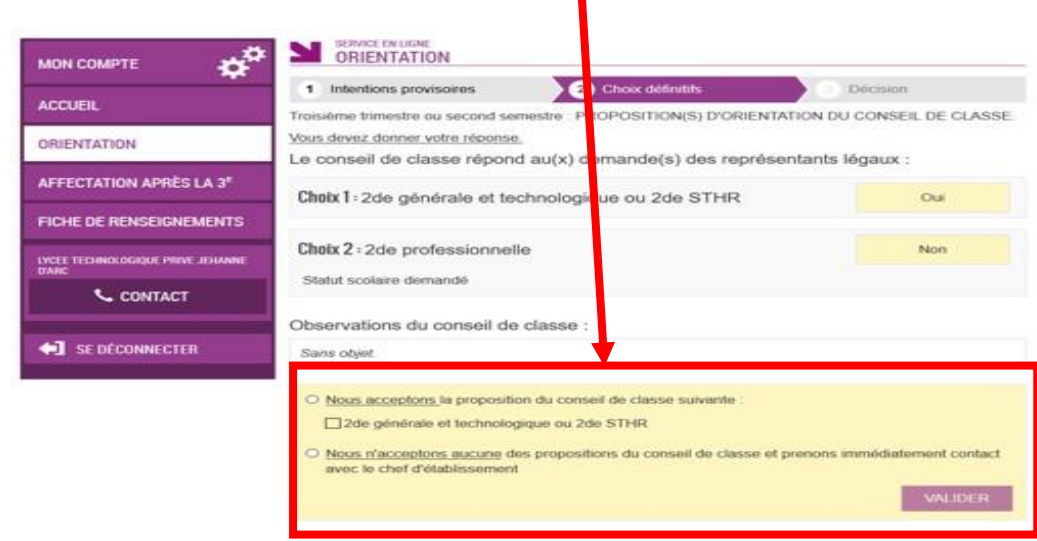

**Si le parent quitte la page sans répondre aux propositions du conseil de classe, une fenêtre pop-up s'ouvre pour l'avertir : DOOLTIONIC DIODIENTATION DILOONOFIE** 

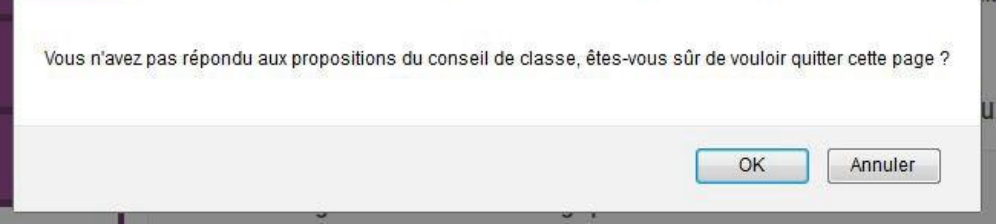

# **5. Acceptation d'une ou plusieurs propositions du conseil de classe et accord avec les représentants légaux.**

**Acceptation d'une ou plusieurs des propositions du conseil de classe et accord entre les représentants légaux** 

Une ou plusieurs des propositions du conseil de classe acceptée(s) par le parent **deviennent alors décisions d'orientation définitives prises par le chef d'établissement**.

**Un E-mail est reçu par le responsable qui a accepté l'une des propositions du conseil de classe.**

**Un E-mail est aussi reçu par l'autre responsable légal.** 

# **6. Acceptation ou refus d'une ou plusieurs propositions du conseil de classe et désaccord entre les représentants légaux.**

**Acceptation ou refus d'une ou plusieurs des propositions du conseil de classe par le parent ayant fait la saisie et désaccord entre les représentants légaux** 

**Si une ou plusieurs des propositions du conseil de classe sont acceptée(s) par le parent ayant fait la saisie et si l'autre parent est en désaccord avec cette réponse ou si une, plusieurs ou toutes les propositions du conseil de classe sont refusée(s) par le parent ayant fait la saisie, aucun accord** 

**n'ayant été trouvé entre les représentants légaux et le conseil de classe, il faut contacter** 

### **rapidement le chef d'établissement pour un entretien.**

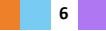

# **En cas de désaccord entre les représentants légaux, il faut contacter le chef d'établissement.**

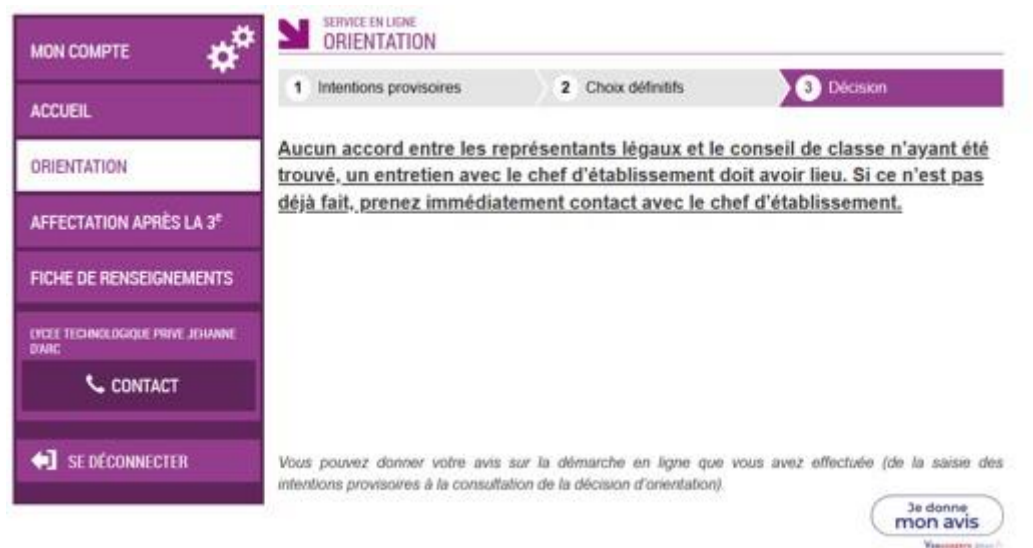

**Un E-mail est reçu par le responsable qui a accepté/refusé l'une des propositions du conseil de classe.**

**Un E-mail est aussi reçu par l'autre responsable légal. En cas de désaccord, comme indiqué ci-dessus, il faut contacter le chef d'établissement.**

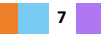